VAR1,C,77

██████─┐██─┐ ██████─┐██████─┐██████─┐██████─┐█

Increased Execution Speed Let's see how ! System Disk 1

> System Disk 2 System Disk 3

 System Disk 4 LOCK UP YOUR SOURCE CODE ---

Almost every available Clipper even leads the Clipper provides the power, the speed and the flexibility needed Literally thousands of seasoned Clipper programmers are spread

For example:

 | | | | Pressing ENTER on a Power Users will find

Adding the MESSAGE clause to the @ PROMPT command can add even more A Clipper Box is made up of You can even choose a

▓▓▓▓▓▓▓▓▓▓▓▓▓▓▓▓

Play a Big Part In the Way Your Program Looks ...

Boxes can be used to conveniently group information on your Boxes are also used to in the

Clipper comes complete with it's own REPORT & LABEL You define the column contents and headings on this The Label portion of 'RL' works in a like manner. Reports and Labels can be

End of demo ... What You Need To Get Started :

┌────────────────┐

Any user can view any record in the | Clipper offers an excellent DEBUG With DEBUG active you can check on a This particular screen displays DBU is a powerful The Browse feature of DBU offers an excellent example of Clipper's DBEDIT()

SPECIAL CLIPPER FEATURES SPECIAL CLIPPER FEATURES (continued)

VAR2,C,77

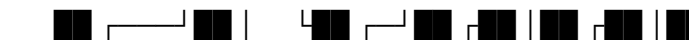

 A Full Featured Database Isn't it time you got Serious about your programs. SELECT 1 is just one of the many

 --- --- --- The third disk also contains ---

 Clipper compiled applications will save you and your FUNCTION or COMMAND is pack among other compilers by today's fast paced business community. throughout the world just waiting to help you solve your busine Clipper will not only allow

 |\_\_\_\_\_\_\_\_\_\_\_\_\_\_\_\_\_\_|\_\_\_\_\_\_\_\_\_\_\_\_\_\_\_\_\_|\_\_\_\_\_\_\_\_\_\_ Highlighted Choice can that typing the FIRST clarity to the individual selections. eight parts. The four sides character to use to FILL ▓▓▓▓▓▓▓▓▓▓▓▓▓▓▓▓

 Jim Xerox Corp 05/03/89 data input screens. creation of Pull Down or Pop-Up Other features such as SAVE SCREEN, RESTORE SCREEN generation program. It is called 'RL' and eliminates screen and your application can run the report with

sent to the screen, printer This Demo was designed and written by Tom Williams using

│ ┌────────────────┐ │ Networking your applica Clipper Network applications work the file, even if someone else is  $|$ program that can be linked into your number of items such as which files the STATUS of various SET commands. (D)ata(B)ase (U)tility function. DBEDIT() can go well beyond your wildest dreams by

Sheet1 VAR3,C,77 ██ │ ██ │ ██ │ ██████ │██████ │████─┐ ██████ │ Developement Language.  $USE$  Dbf1000  $\overline{E}$ reasons why you should | \* | | Line.exe that you can use | \* Compiled Clipper applications company money. performed with blazing and includes features problems. you to build very functional Using Clipper's @ PROMPT and MENU TO | be made to Pull Down a Letter or Number of and the four corners. the box. ▓▓▓▓▓▓▓▓▓▓▓▓▓▓▓▓ 05/15/89 Menus. array of user definable Colors all work together to build truly the need to own dBASE to create compatible report a command similar to that below. Simply fill in the blanks with the desired information or to a file on the disk. Showboat from Lexcel Systems. \* An IBM compatible computer with at least 256 K Ram │ │ Work │ │ easily be done using Clipper. All with networks supporting DOS 3.1 editing that particular record. | own application during developement. are open, the contents of variables --------------------------------- that allows you to

User Defined Functions to be included, making Browse a Truly marvelous tool.

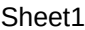

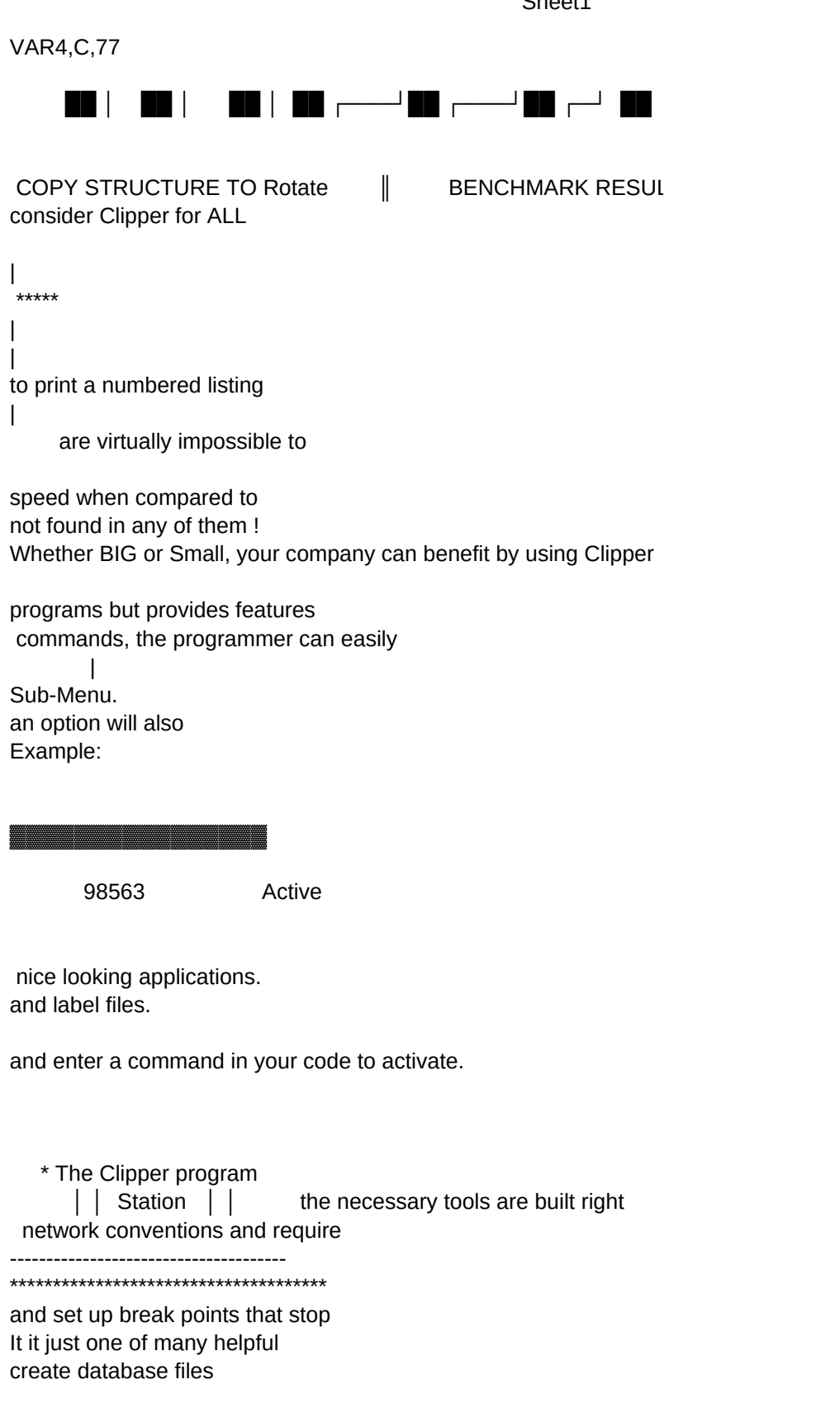

VAR5,C,77

██████─┐██████─┐██████─┐██ │ ██ │ ██████─┐██ ██ │

SELECT 2  $\left|\frac{\mathsf{S}}{\mathsf{S}}\right|$ of your applications. | \*\*\*\*\* | | of your code. | convert back to Source Code. ■ There are NO Royalty Fees dBASE. to handle all of your Database requirements. Those programmers are supported by a company that cares about them that aid in the creation of create Highlight Bar Menu Selections. | Activate a Menu Choice. ============================

This is done by adding a ▓▓▓▓▓▓▓▓▓▓▓▓▓▓▓▓

REPORT FORM listing to print

Mr Williams heads the Los Angeles Clipper Training Center

 \* Any Text Editor capable of writing pure ASCII files  $\begin{vmatrix} 1 & 1 \\ 1 & 1 \end{vmatrix}$  into the program. nothing special to get you linked To save cost on such devices as | If you press ALT-D during runtime, a program execution on given source code screens that let you window into as well as indexes.

VAR6,C,77 └─────┘ └─────┘ └─────┘ └─┘ └─┘ └─────┘ └─┘└─┘ USE ROTATE  $\parallel$  CLIPPER  $\parallel$  64 seconds  $\parallel$ |  $\star$ | | --------------------------- | ■ Nothing extra to buy for Network applications AND you. This unbeatable combination should make your decision on Great Looking Programs. | @ 7,5 PROMPT "Appointments & Notes" MESSAGE "Keep Track Of Things To Do" ninth parameter to the ▓▓▓▓▓▓▓▓▓▓▓▓▓▓▓▓ LABEL FORM customer to print and is president of Lexcel Systems, Inc. in Los Angeles. \* You DO NOT Need dBASE or any other program. │ └────────────┘ │ together. expensive printers, the Clipper | Menu Operated Debugging Utility will line numbers. your program to determine why ++++++++++++++++++++++

# VAR7,C,77

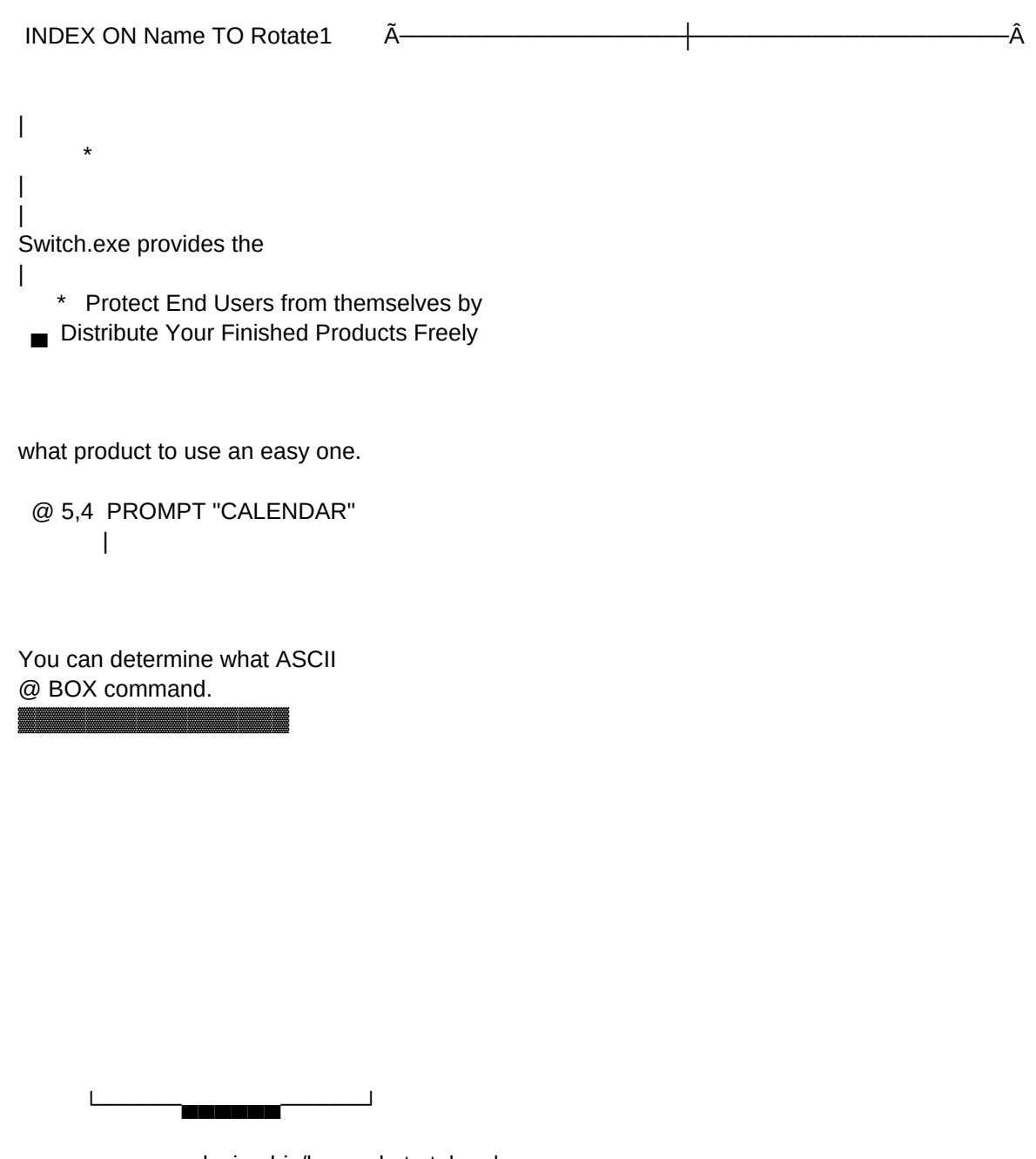

programmer can design his/her code to take | pop-up ready for your use.

a procedure may not be working as Source code is provided

## VAR8,C,77

▄▄▄▄▄▄▄▄▄▄▄▄─────────────────────

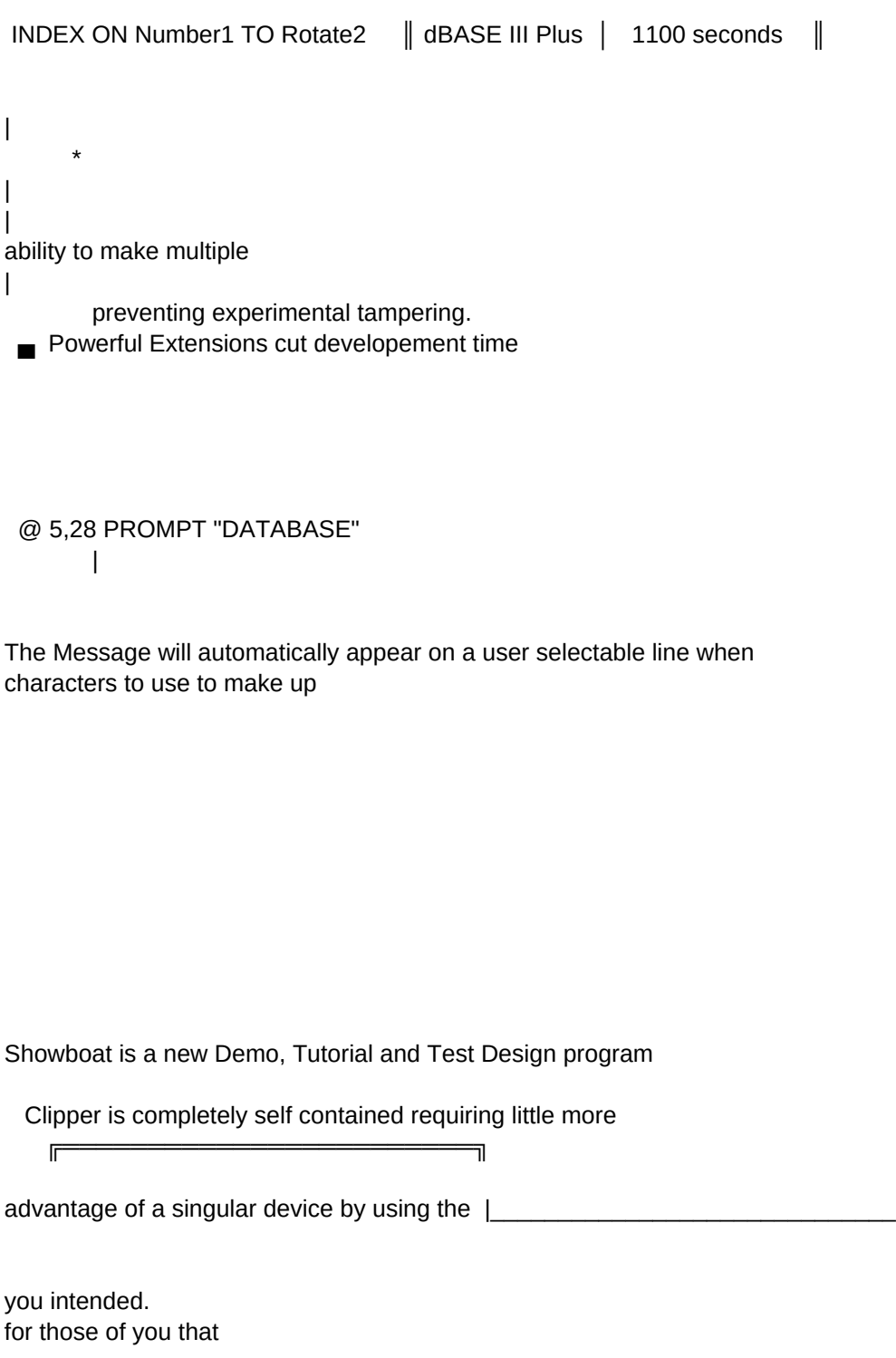

#### VAR9,C,77 ▀▀▀▀

INDEX ON Date\_rec TO Rotate3 |  $\star$ | | calls to separate EXES. | ■ Corporations don't need separate Runtime modules @ 5,42 PROMPT "NOTE PAD" | that choice is highlighted. the BOX BORDER. capable of creating professional quality demos without the than your own imagination. ┌───Â■ ■■■■ ̄ ──▄─── ║ SET PRINTER TO command. Output can be redirected to desired location. |

might want to get some

## VAR10,C,77

|

▄▄▄▄▄▄▄▄▄▄▄▄▄▄───────────────────

INDEX ON STR(Number1)+Name TO Rotate4

 \* | | |

■ Dependable performance cuts Maintenance costs

 @ 5,57 PROMPT "MAIL-MERGE" |

need to write a single line of code. Showboat itself was

│ ║ ││││││││││││ ───▄─── ║

good ideas on how to

#### VAR11,C,77 ▀▀▀▀▀▀

\*\*\*

|

| |

|

SET INDEX TO Rotate1, Rotate2, Rotate3, Rotate4

MAINTAIN DATABASE INTEGRITY ---

---------------------->

 $\|$ 

written in Clipper and displays the power and flexibility

│ ╚════════════════════════╝ ┌────────────────┐

perform certain tasks.

VAR12,C,77

SELECT 1

 --> Contains the Clipper program \*\*

--> Here you'll find the Clipper

▄▄▄▄▄▄▄▄▄▄▄▄▄▄▄▄─────────────────

--> A powerful database utility

--> The fourth disk has a number

MENU TO option

|--->

 $\vee$ 

of this exciting full featured programming language.

│ │ ┌────────────┐ │

#### VAR13,C,77 ▀▀▀▀▀▀▀▀

 $\star$ 

DO WHILE .NOT. EOF()

as well as libraries for the

 Main Library along with a called DBU can be used to

 of example programs to aid \* Clipper programs are known for performing

|--->

└────────────────────────────────────┐ │ │ Work │ │

VAR14,C,77

?? CHR(13), RECNO()

 Extend System and Overlays. \*

▄▄▄▄▄▄▄▄▄▄▄▄▄▄▄▄▄▄▄▄─────────────

 sample program for working create/edit/browse your DBF

 you in areas such as links to the way the designer intended.

|--->

│ │ │ Station │ │

VAR15,C,77

▀▀▀▀▀▀▀▀▀▀▀▀

SELECT 2

----------------------------

\*\*\*\*

with Memoedit(). dBASE III files as well as create

C and Assembler. Networking

Simple Functions/Commands such as:  $\begin{vmatrix} 1 & 2 & 1 \end{vmatrix}$ 

VAR16, C, 77

APPEND BLANK

The Plink86 linker and Debug  $\star$ 

<u>i wa maji wa maji wa maji wa maji ya Mare</u>

compatible Indexes can be Clipper compatible Indexes.

is clarified and Clipper's

VAR17,C,77

▀▀▀▀▀▀▀▀▀▀▀▀▀

REPLACE Name WITH A->Name

 object files are also \* \*\*\*\* part of your finished product

Error System is exposed.

\* Powerful extensions eliminate weak

FLOCK() = Is File Locked ? │ │ │ └─────**──────────**─────┘

VAR18,C,77

REPLACE Number1 WITH A->Number1

▄▄▄▄▄▄▄▄▄▄▄▄▄▄▄▄▄▄▄▄▄▄▄▄▄▄▄──────

included.

 \*\*\*\*\* by linking in NDX.obj !

work-arounds needed in other systems.

RLOCK() = Is Record Locked ? │ │ ╔═════════════════════════

VAR19,C,77<br>EEEEEEEEEEEEEEEEEEEE

REPLACE Date\_rec WITH A->Date\_rec

 $\star$ 

NETERR() = Is There a Network Error ?  $\Box$   $\Box$   $\Box$   $\Box$   $\Box$   $\Box$  $-\parallel$ 

VAR20,C,77

 $\star$ 

REPLACE Is\_logic WITH A->Is\_logic

▄▄▄▄▄▄▄▄▄▄▄▄▄▄▄▄▄▄▄▄▄▄▄▄▄▄▄▄▄▄▄▄▄

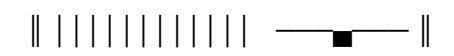

VAR21,C,77 ▀▀▀▀▀▀▀▀▀▀▀▀▀▀▀▀▀

SELECT 1

SET EXCLUSIVE OFF = Open Files In Shared Mode. Letter Second SET EXCLUSIVE OFF = Open Files In Shared Mode.

**VAR22, C, 77** 

<u> El seu de la caractería de la caractería de la caractería de la c</u>

**SKIP** 

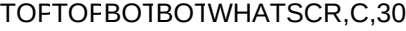

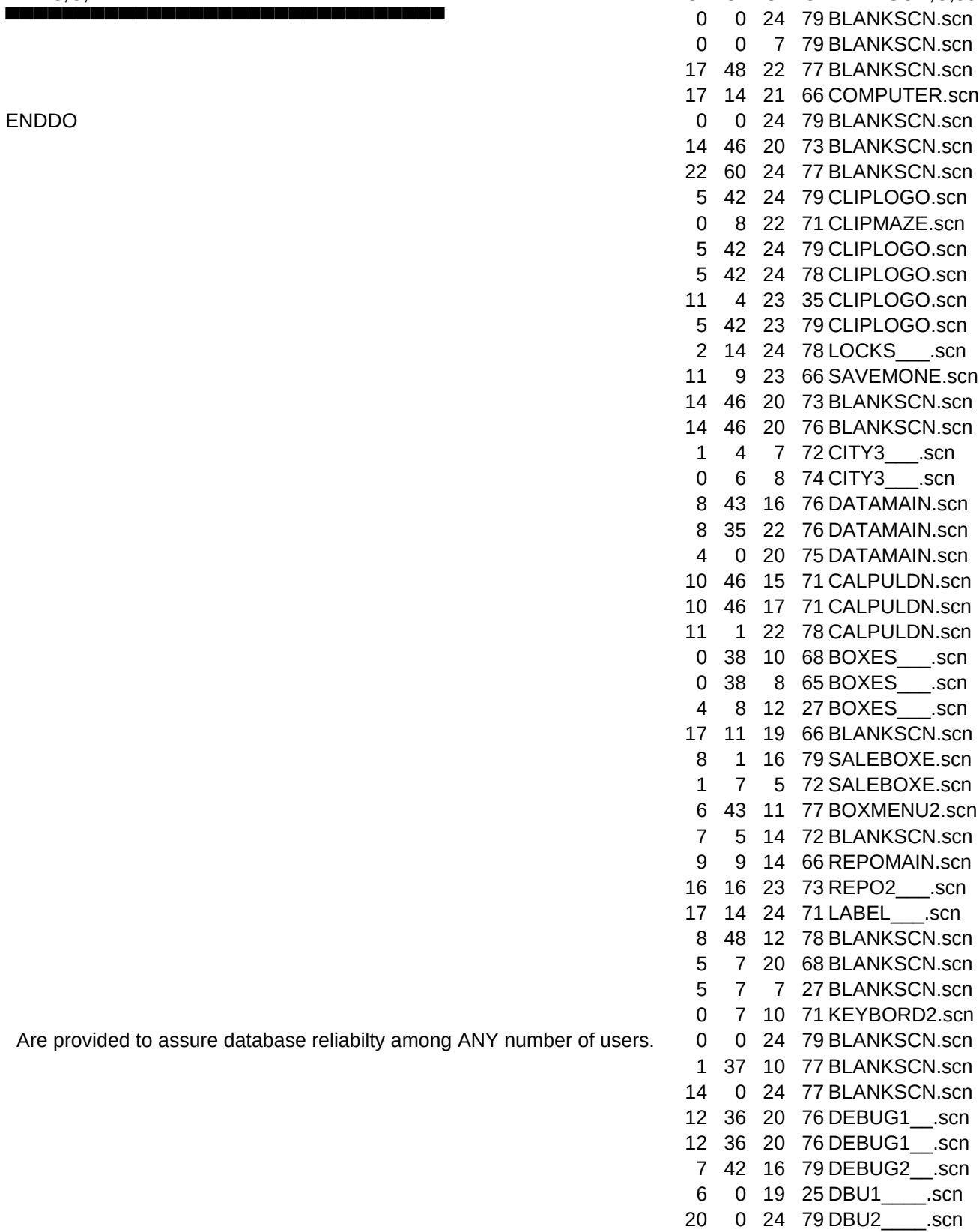

VAR23,C,77

Are provided to assure database reliabilty among ANY number of users.

1 0 3 25 BLANKSCN.scn

1 1 3 33 BLANKSCN.scn

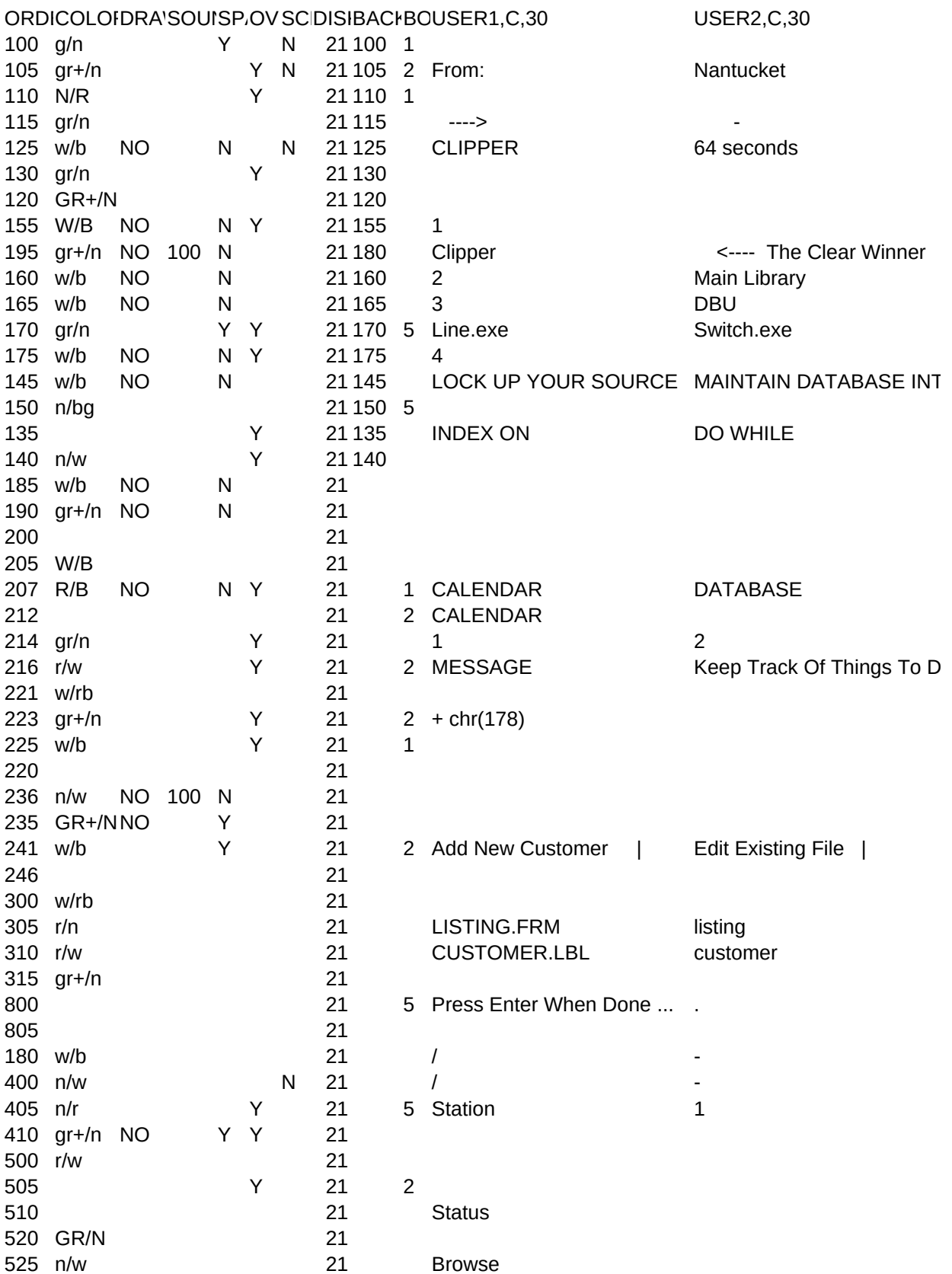

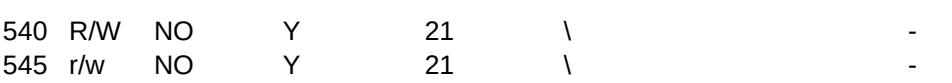

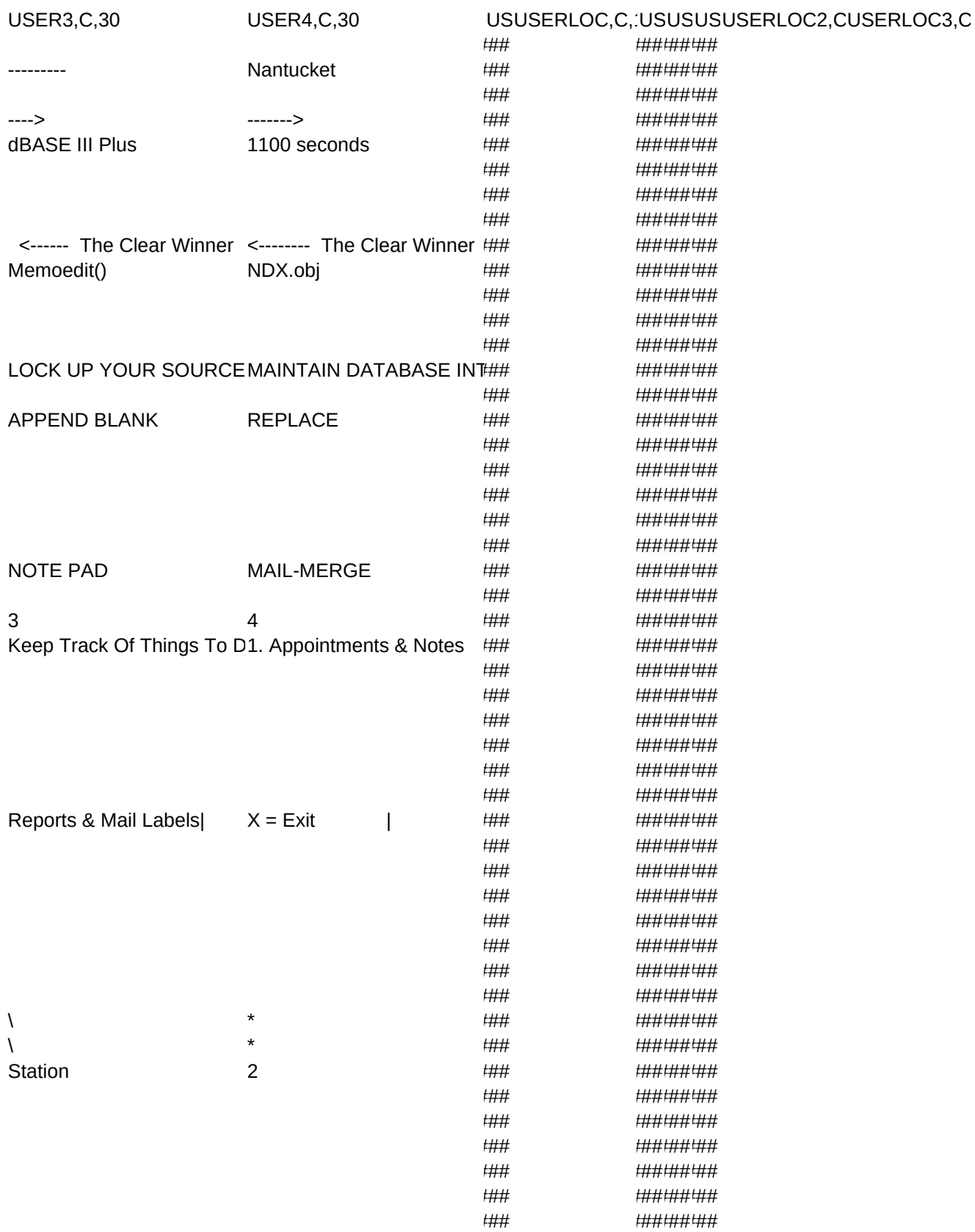

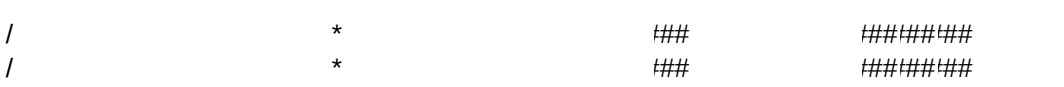

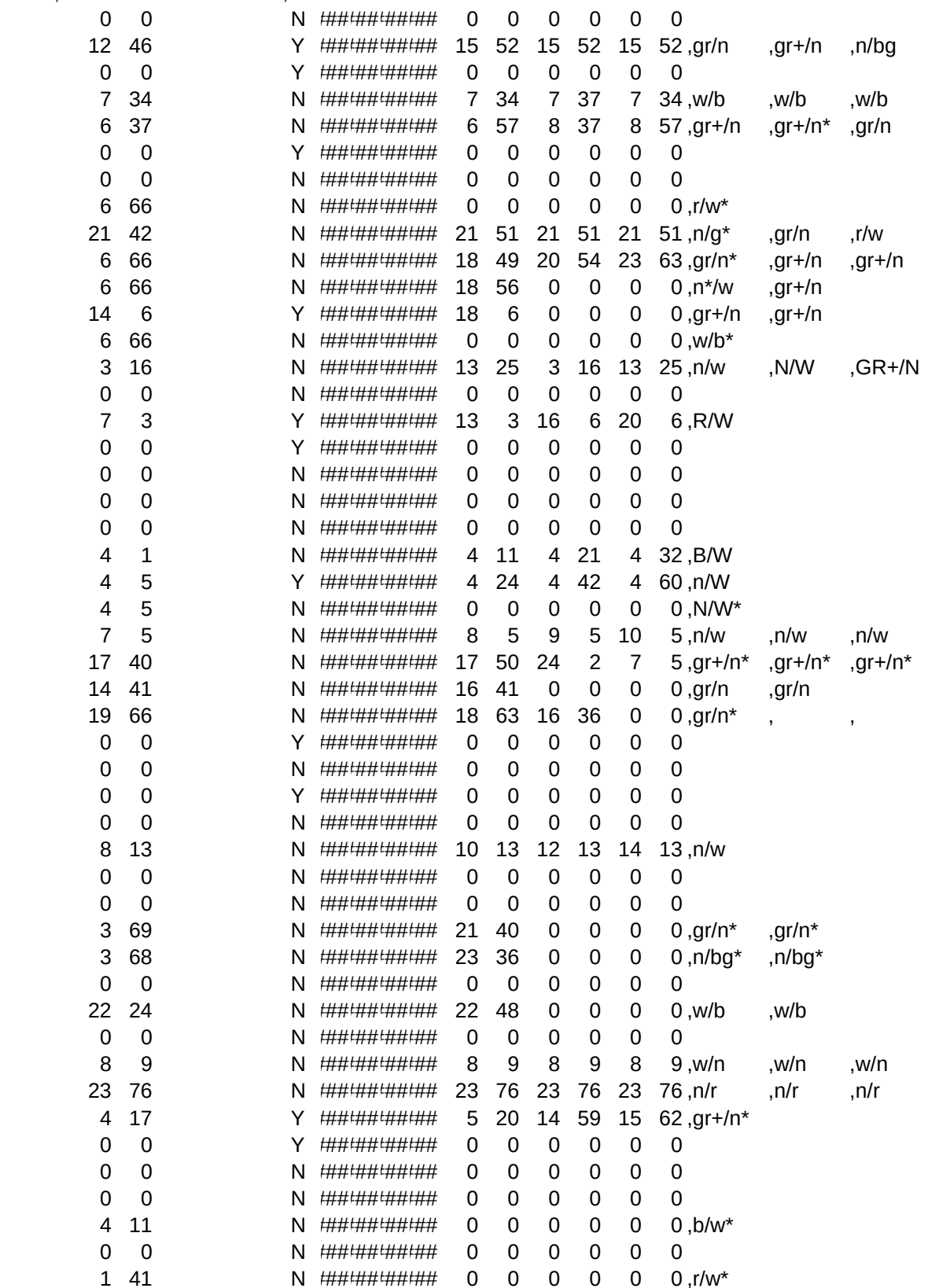

USERLOC4,CCUFCUFLASTFRAME, OV SPSPSPSPCUFCUFCUFCUFCUFCUFREPCOIREPCOIREPCOL

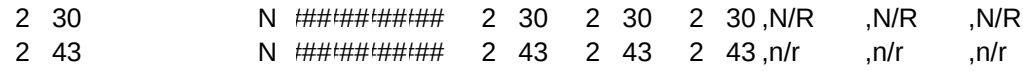

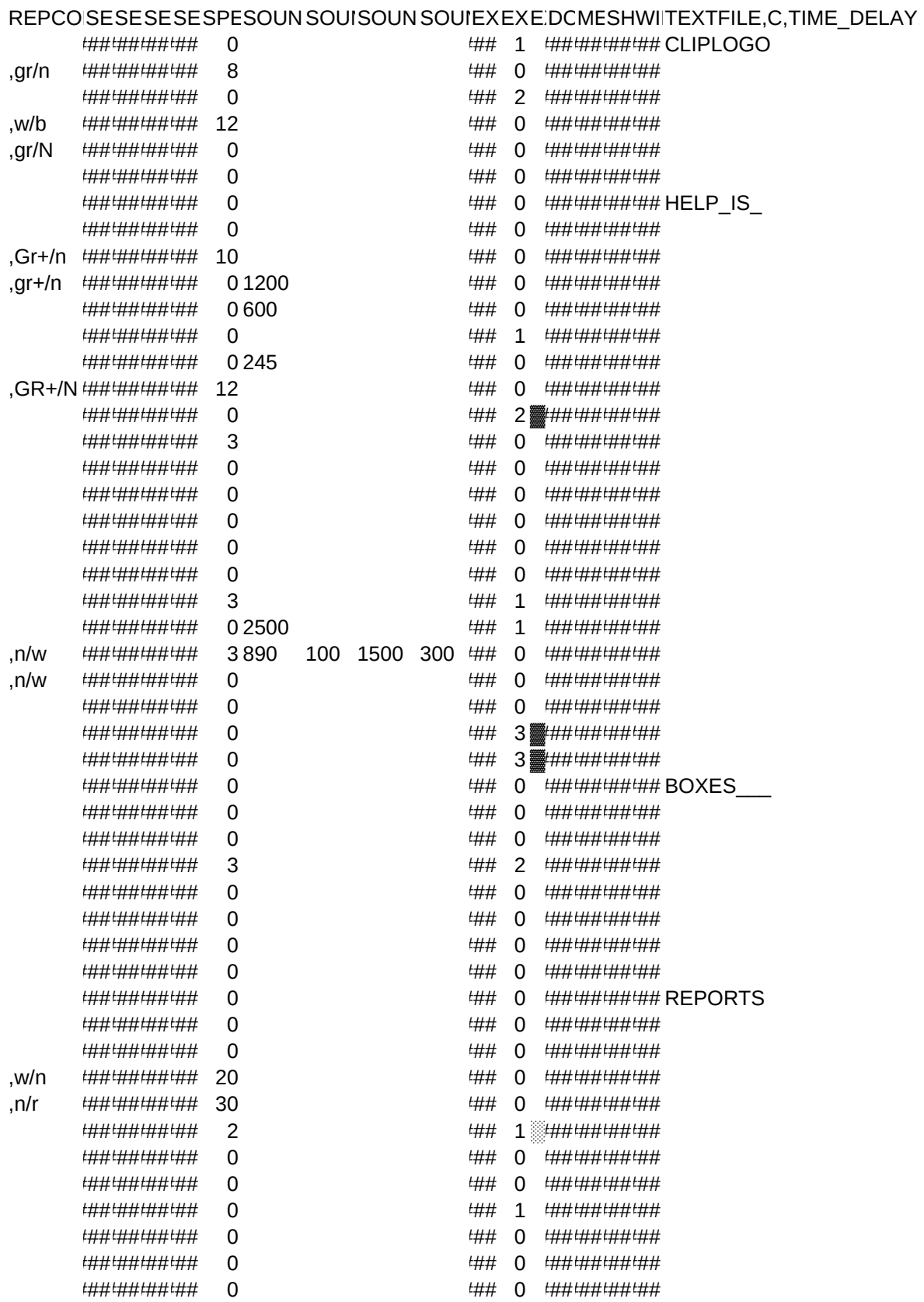

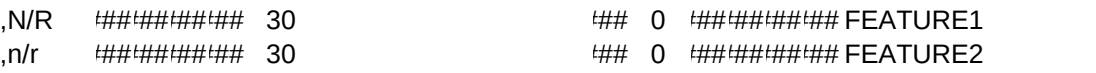

,N,2,0